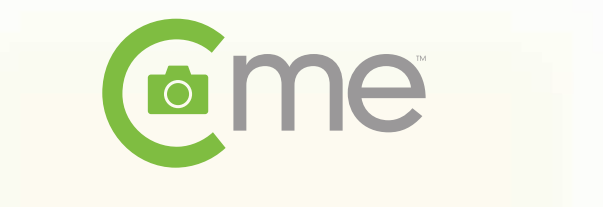

## Quick Start Anleitung

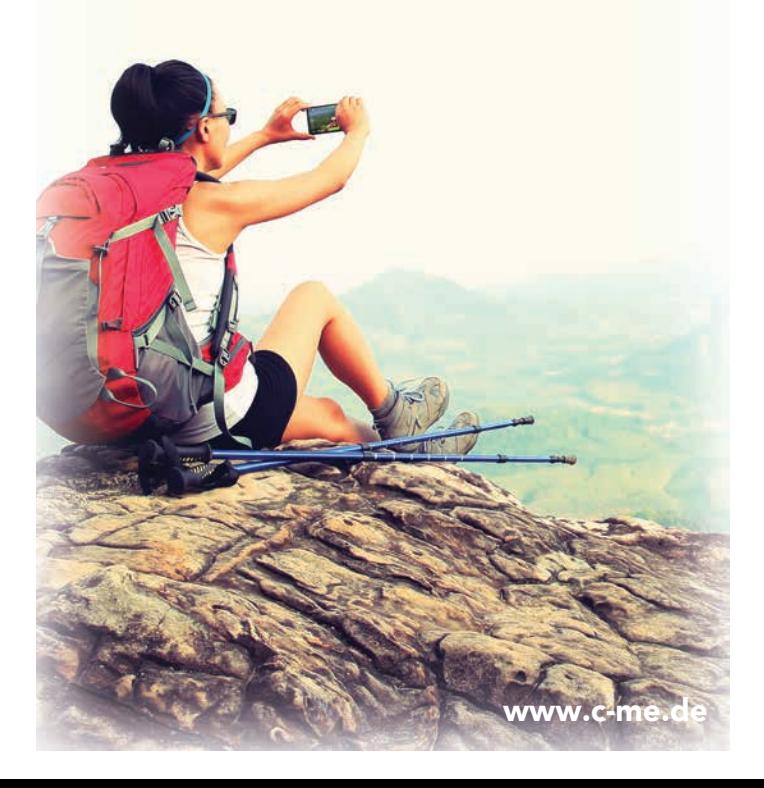

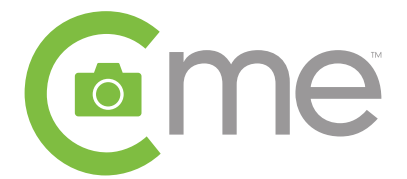

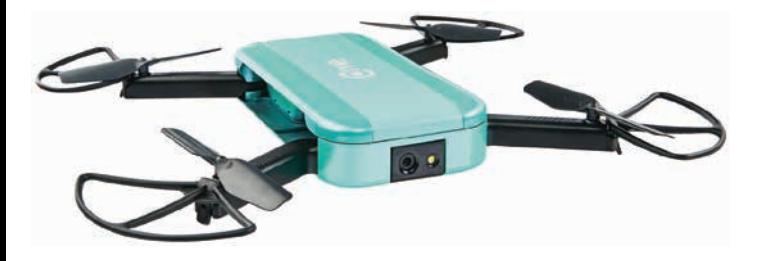

## Daten:

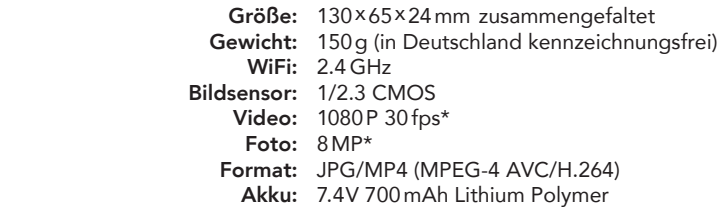

\*Eine Speicherkarte (2 - 32 GB) wird benötigt, um Fotos (8 MP) und Videos (1080P) in HD zu speichern. Medien, die über WiFi gesendet werden, haben eine verringerte Auflösung. (Für ein Firmware-Update muss eine Speicherkarte eingesetzt sein). Bei Verwendung von HC Speicherkarten bis 32 GB empfiehlt es sich , diese vorher unter Windows FAT32 zu formatieren.

#### 360°-Panorama-Video

Videoaufzeichnung Tippen Sie auf das um die Videoaufzeichnung zu starten. Tippen Sie auf das viereckige Symbol, um

die Aufnahme zu beenden.

Mit dieser Funktion zeichnet C-me ein Video auf, während sie langsam um die eigene Achse rotiert. Fliegen Sie zunächst in die gewünschte Position und Höhe. Aktivieren Sie anschließend das 360°-Symbol.

Fotos Einzelbild:

Tippen Sie auf das Kamerasymbol oder drücken Sie die Lautstärkeregler an Ihrem Mobiltelefon. Selbstauslöser:

Tippen Sie lange auf das Kamerasymbol. Wählen Sie den Timer und anschließend entweder 3S oder 10S aus. Serienbild:

Tippen Sie lange auf das Kamerasymbol. Aktivieren Sie die Serienbildfunktion und wählen Sie anschließend aus, wie viele Bilder Sie in Serie aufnehmen möchten.

#### Höhensteuerung

Bewegen Sie die Höhensteuerung, um die Flughöhe anzupassen.

## Drehen der C-me

benötigen Sie ein grünes Icon (siehe Punkt 9)

In diesem Bereich des Bildschirms sehen Sie das Bild der C-me-Kamera. Sie können das Bild nach rechts oder links verschieben, indem Sie über den Bildschirm wischen. C-me dreht sich entsprechend um die eigene Achse, damit die Kamera auf das Motiv gerichtet ist, das Sie aufnehmen möchten.

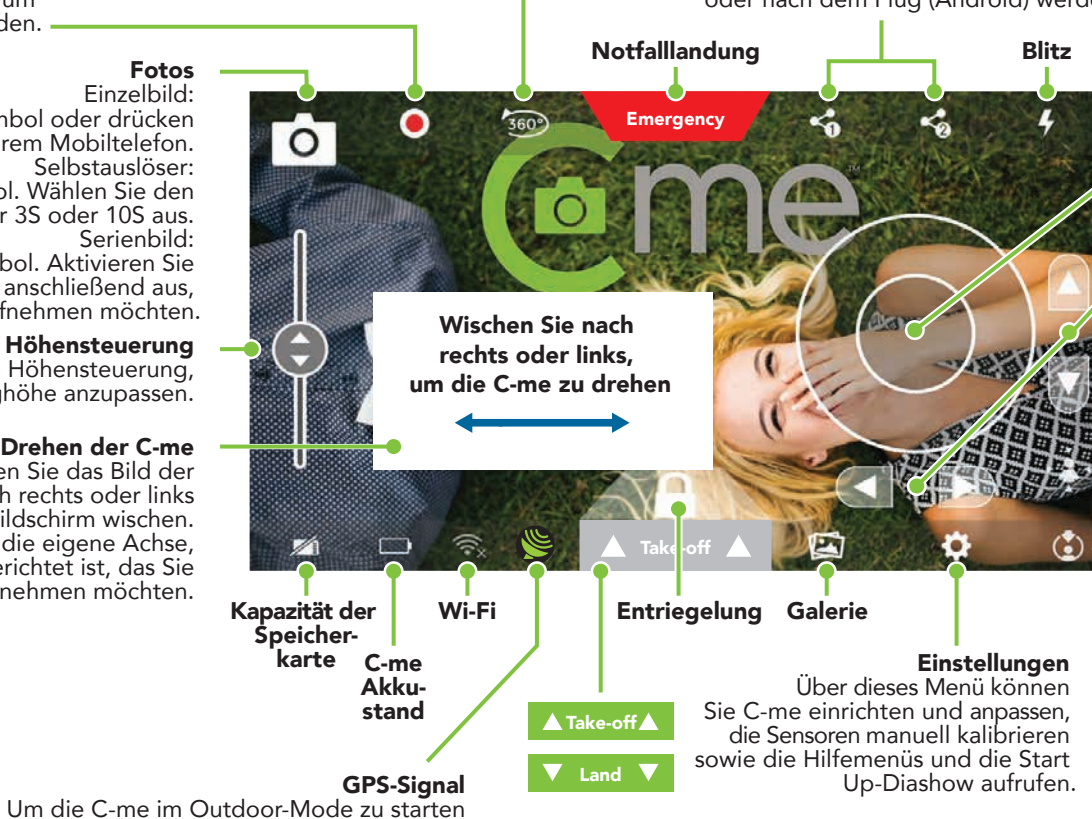

#### Instant Share

Mit dieser Funktion können Sie Ihre Bilder oder Videos schnell und einfach in den sozialen Medien teilen. Rufen Sie vor dem Flug die Einstellungen  $\bigoplus$  auf und wählen Sie den gewünschten Dienst für Instant Share 1 und 2 aus. Entscheiden Sie, wann bzw. ob Sie Bildunterschriften hinzufügen möchten. Sie werden aufgefordert, sich vor oder nach dem Flug beim ausgewählten Dienst anzumelden. Wenn Sie bereit sind abzuheben, wählen Sie zunächst die Funktion Instant Share 1 oder Instant Share 2 auf dem Hauptbildschirm aus. Nehmen Sie anschließend im Flug Bilder oder Videos auf. Während des Flugs (iOS) oder nach dem Flug (Android) werden Ihre Bilder an den ausgewählten Dienst gesendet.

## Steuerung

Bewegen Sie die Steuerung in die Richtung, in die Sie fliegen möchten.

Feinjustierung (= Trimmung) Für das Fliegen in Innenräumen empfohlen.

## Find me

Mit dieser Funktion fordern Sie C-me dazu auf, sich in Ihre Richtung zu drehen. Tippen Sie auf das Find-Me-Symbol, um die Funktion zu aktivieren. Das Symbol ist grün, wenn die Funktion aktiv ist. Sobald C-me Sie gefunden hat, wird das Symbol wieder weiß.

#### Follow Me

Tippen Sie auf das Follow-Me-Symbol (es ist grün, wenn die Funktion aktiv ist). Sobald Sie sich bewegen, folgt C-me Ihnen langsam. Sie können jederzeit ein Foto oder ein Video aufnehmen. Die Funktion Follow Me bleibt solange aktiv, bis Sie sie über das Symbol deaktivieren. C-me richtet die Kamera in der Funktion Follow Me möglicherweise nicht immer direkt auf Sie aus. Sie können Find Me aktivieren, wenn Sie möchten, dass die Kamera bei Verwendung von Follow Me immer auf Sie gerichtet bleibt.

# C-me einrichten

## 1: C-me Akku laden

Laden Sie den C-me-Akku mit dem mitgelieferten USB-Kabel. Wenn die grüne LED erlischt, ist der Ladevorgang abgeschlossen. Optional können Sie C-me auch über USB-Kabel (z.B. an einer Powerbank) laden.

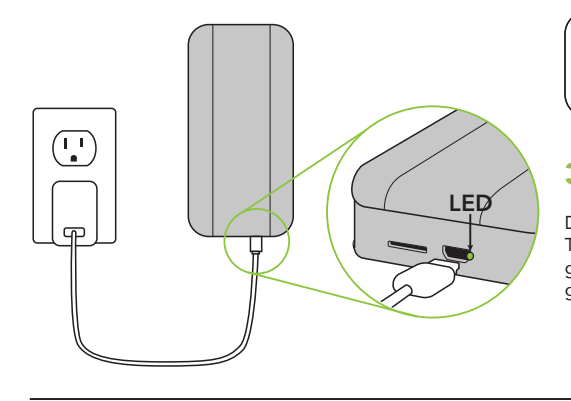

# C-me fliegen

6: Arme ausklappen

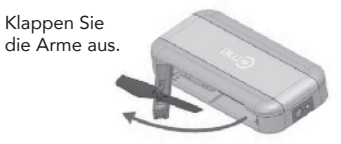

Öffnen Sie diese vollständig.

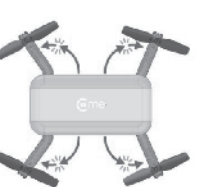

Ausklappen, indem Sie an der Kerbe am Ende jedes Arms ziehen. Stellen Sie sicher, dass die Arme einrasten.

## 10: Startvorgang

Berühren Sie das Entriegelungs-Icon und halten Sie es für 2 Sekunden gedrückt. Befolgen Sie die Anweisungen auf Ihrem Smartphone. Berühren Sie **"Take off",** wenn es<br>grün ist. Aus Sicherheitsgründen wird die C-me nur für einige Sekunden entriegelt bleiben.

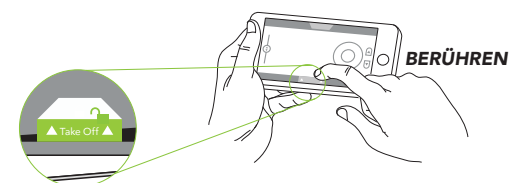

Halten Sie Hände, Gesicht, Haar und lose Kleidung vom Rotor fern.

WICHTIG! Sie werden eventuell dazu aufgefordert, die C-me zu kalibrieren. Drücken Sie **"okay"** um fortzufahren und folgen Sie den Anweisungen.

Hinweis: *Sie können die Kalibrierung auch unter "Einstellungen > Kalibrierung" manuell vornehmen.* 

## 11: Steuerung

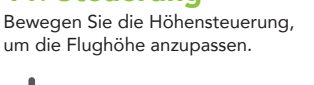

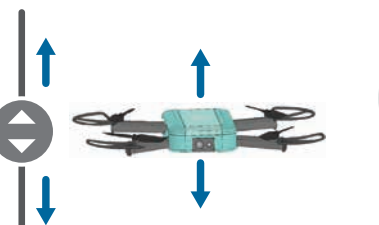

## 2: App herunterladen

Suchen Sie im App Store oder auf Google Play nach "C-me camera" und laden Sie die Gratis-App auf Ihr Smartphone herunter.

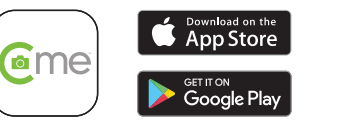

## 3: C-me einschalten

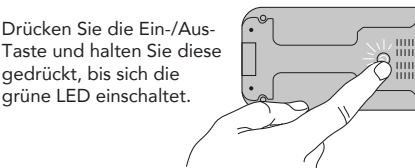

## Gehen Sie zu den WiFi-Einstellungen auf Ihrem Smartphone und suchen Sie nach dem Netzwerk C-me-\*\*\*\*\*\*. Verbinden 4: C-me mit Ihrem Smartphone verbinden

Sie Ihr Smartphone mit dem Netzwerk der C-me und geben Sie das Passwort "12345678" ein. Wir empfehlen Ihnen, Ihre C-me zu personalisier indem Sie Ihren Gerätenamen und Ihr

Wi-Fi Network

## Passwort in der App unter Einstellungen <sup>1</sup>/ Gerät ändern.

## 5: App öffnen

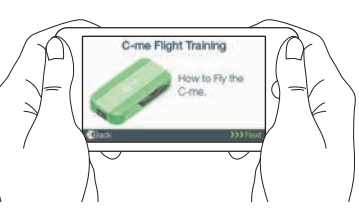

Wichtig: Bevor Sie Ihre C-me starten, schauen Sie sich weitere Informationen an  $(Einstein)$  > Hilfe), um mehr über die Steuerung<br>und die Eigenschaften der C-me zu erfahren.

Apple and the Apple logo are trademarks of Apple Inc., registered in the U.S. and other countries. App Store is a service mark of Apple Inc. Android and Google Play are trademarks of Google Inc.

## Wichtig! Ihre ersten Flüge sollten *immer* im Freien (Outdoor Mode) stattfinden.

## 7: Rotorschutz montieren

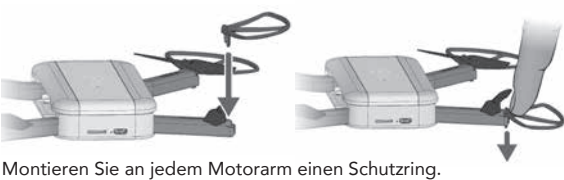

Achten Sie darauf, dass diese richtig einrasten.

Stellen Sie sicher, dass C-me sich auf einer ebenen

## 8: Startposition

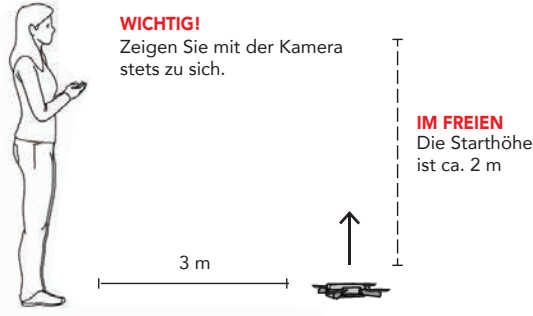

Gebäuden, Metall und Stromleitungen.

## 9: Warten Sie auf das GPS-Signal

Bleiben Sie stehen und warten Sie! C-me benötigt bis zu 2 Minuten, um ein gutes GPS-Signal zu finden. Während der Suche nach einem Satelliten ist das GPS-Symbol weiß. Das Symbol blinkt gelb, während nach dem stärksten Signal gesucht wird. Wenn das Symbol durchgehend grün angezeigt wird, ist es sicher, im Freien zu fliegen.

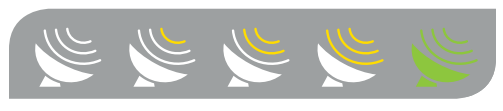

Sie werden möglicherweise dazu aufgefordert, den Standort zu wechseln, wenn C-me feststellt, dass am gewählten Standort kein ausreichendes GPS-Signal zur Verfügung steht. Ein stabiles GPS-Signal ist wichtig für eine ruhige und stabile Flugbahn.

C. Wenn das Video zu vertikal wechselt, heben Sie die C-me knapp über den Boden und richten Sie die Kameralinse nach unten.

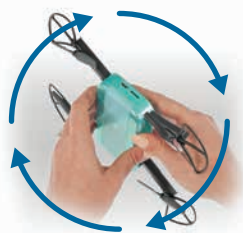

Wenn alles für den Flug vorbereitet ist, tippen Sie auf das Entriegelungs-Icon, wählen Sie den gewünschten Modus (indoor / outdoor) und starten Sie.

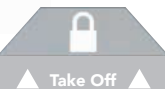

## 13: Ausschalten

Drücken Sie die Taste und halten Sie diese gedrückt, bis das Licht ausgeht. Schließen Sie die App.

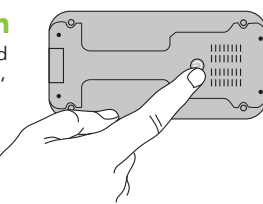

ACHTUNG: Wenn Sie im Freien landen, wird sich die C-me zunächst nach oben bewegen (3 m) und sich dann zur Startposition begeben, um langsam zu landen. Dies ist ein Sicherheitsmerkmal, um zu verhindern, dass die C-me gegen Hindernisse fliegt, die eventuell auf der Flugroute der C-me liegen (Ausnahme: falls Follow me aktiviert wurde, landet C-me unverzüglich). Wenn Sie im Notfall schnellstens landen müssen,<br>drücken Sie das Icon IEMERGENCY einmal.

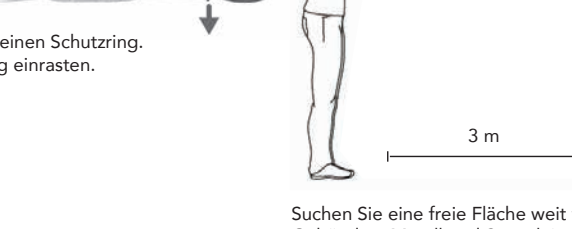

Suchen Sie eine freie Fläche weit weg von Bäumen,

Damit helfen Sie, den Standort Ihrer C-me exakt zu bestimmen.

Halten Sie mit Ihrem Mobiltelefon mindestens einen

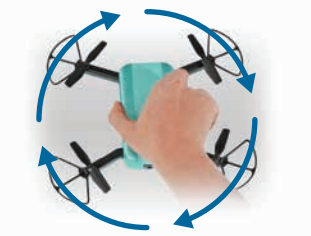

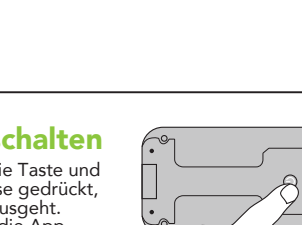

RESET

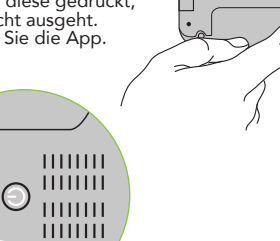

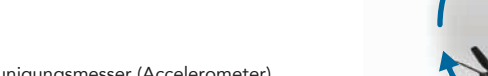

 $\sqrt{2}$  and  $\sqrt{2}$  and

**SAGE** 

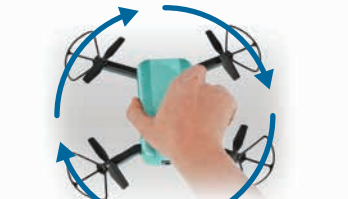

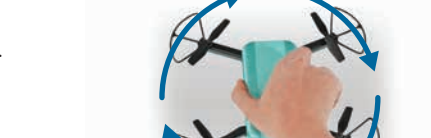

Android: Öffnen Sie Google Maps, klicken Sie auf Ihren aktuellen Standort und führen Sie "Kompass kalibrieren" aus.

Kalibrieren Sie den Beschleunigungsmesser (Accelerometer).

12: Landen

Bewegen Sie die Steuerung in die Richtung,

Schritt 2

Oberfläche befindet.

Kalibrierung

Standort noch genauer zu erfassen. iOS: Starten Sie die Kompass-App auf Ihrem Mobiltelefon und bewegen Sie das Telefon mindestens drei Mal in Form einer 8 durch die Luft.

Schritt 1

in die Sie fliegen möchten.

*BERÜHREN*

B. C-me horizontal drehen, ohne sie anzuheben.

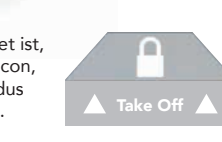

Kalibrieren Sie Ihr Mobiltelefon. So helfen Sie C-me, Ihren Schritt 3

Kalibrieren Sie den Kompass der C-me.

A. Legen Sie C-me flach auf den Boden.

Abstand von 0,75 m.

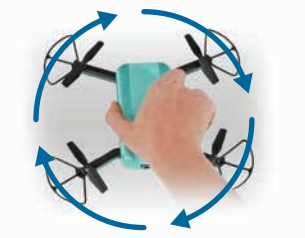

## WICHTIG: ERST LESEN, DANN FLIEGEN!

Sehr geehrte Kundin, sehr geehrter Kunde, die C-me ist ein innovatives Produkt. Um lange Freude an ihr zu haben, beachten Sie bitte Folgendes:

- 1. Lesen Sie zuerst diese Quick-Start-Anleitung. Befolgen Sie die Schritte 1 bis 5 unter "C-me einrichten". Machen Sie sich mit den Funktionen der C-me vertraut, indem Sie sich z.B. die Diashow ansehen. Diese Hilfe finden Sie in der App unter Einstellungen  $\bullet$  > HILFE > Slideshow / Diashow
- 2. Ihre ersten Flüge sollten IMMER im Freien im Outdoor-Modus stattfinden.
- 3. Beachten Sie bitte auch die Sicherheitshinweise auf unserem separat beigefügten Informationsblatt.
- 4. Weitere Informationen unter www.c-me.de

Für Service und Ersatzteile steht Ihnen unser Online-Service-Support unter www.revell-service.de

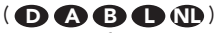

zur Verfügung.

Einfach den QR-Code scannen und Sie gelangen zur Service-Support-Seite mit hilfreichen Tipps und Informationen rund um Ihr Produkt.

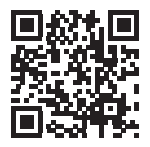

20050 0386 V01.16

© 2017 REVELL GMBH, HENSCHELSTR. 20-30, D-32257 BÜNDE. A SUBSIDIARY OF HOBBICO, INC. REVELL IS THE REGISTERED TRADEMARK OF REVELL GMBH, GERMANY. MADE IN CHINA.